# Instalar aplicaciones Windows en JarroNegro

Muchos dirán, en Linux existen muchos programas parecidos a los de Windows (o con las mismas funciones!).Sí, pero existen aplicaciones que son usadas por muchas personas (Ejemplo: Aspel Coiwin, Age of Empires jejeje.).

Bueno, JarroNegro contiene el programa WINE.

## ¿Qué es Wine?

WINE es un proyecto para permitir ejecutar programas diseñados para la API de Microsoft Windows bajo sistemas operativos de la familia Unix. Todavía no es totalmente eficaz, continuando bajo desarrollo.

El nombre deriva del acrónimo recursivo "WIne No es un Emulador". Técnicamente, la afirmación del nombre es cierta, pero para muchos de sus usuarios WINE se comporta de manera similar a un emulador, lo que produce una expansión alternativa del acrónimo como "WINdows Emulator" (emulador de Windows).

WINE es software libre bajo los términos de la licencia LGPL

## Un poquito de historia

El proyecto WINE comenzó en 1993 para programas del sistema "Microsoft Windows 3.11". El proyecto posiblemente se originó en discusiones en comp.os.linux, los programadores Eric Youngdale y Bob Amstadt crearon su primera versión. La razón por la cual WINE no es un emulador es que los emuladores tienden a duplicar el entorno completo en el que un programa vive, incluyendo la simulación de una arquitectura de procesador determinada. WINE, por el contrario, implementa lo que podría ser llamado una capa de compatibilidad, la cual provee alternativas a las bibliotecas de Windows.

Hacia comienzos del 2003 WINE puede ejecutar muchos programas populares, como Lotus Notes y algunas versiones de Microsoft Office, con comportamientos y estabilidad variables. El éxito del funcionamiento de cada aplicación dependen del uso de bibliotecas dinámicas (DLL) de Windows.

## Instalación

Pues como dije al principio del documento, no es necesaria la instalación de Wine. Perdoneme, me falto agregar un icono!

# Ejecución

Mmm en este tutorial se pretendia instalar Aspel, pero no encontre la instalación jajajaja.Bueno instalaremos WinMX (Programa P2P).Estas instrucciones funcionan con la mayoria de los programas.Ya lo veras!

Bueno, pues abrimos una terminal.

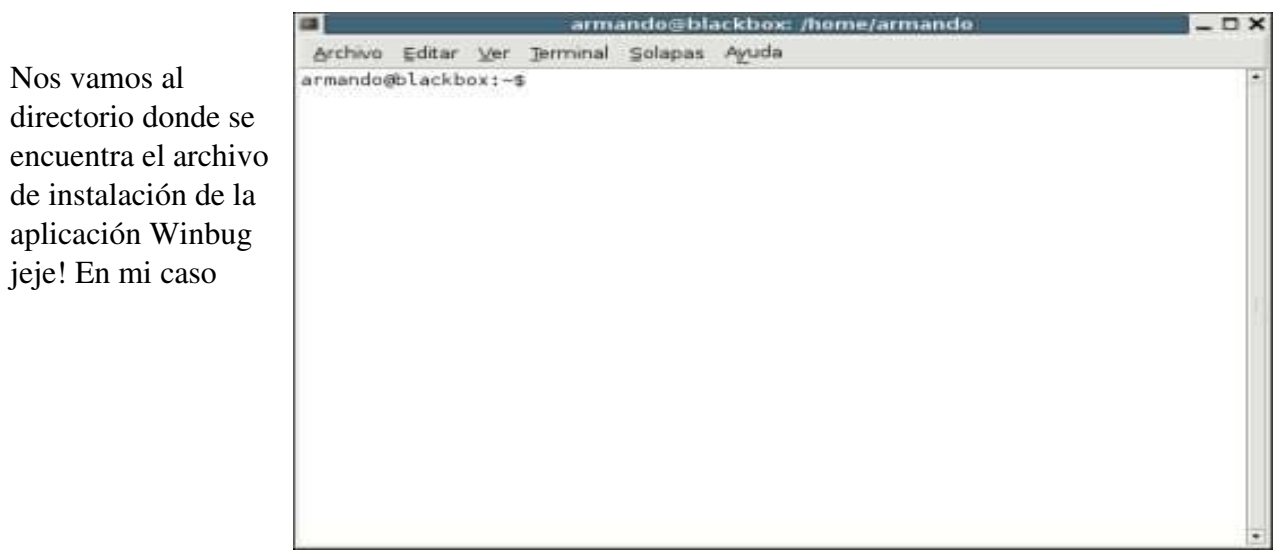

~/tutoriales/tmpo.Solo ejecutamos el comando (wine \*.exe) :

#### wine winmx353.exe

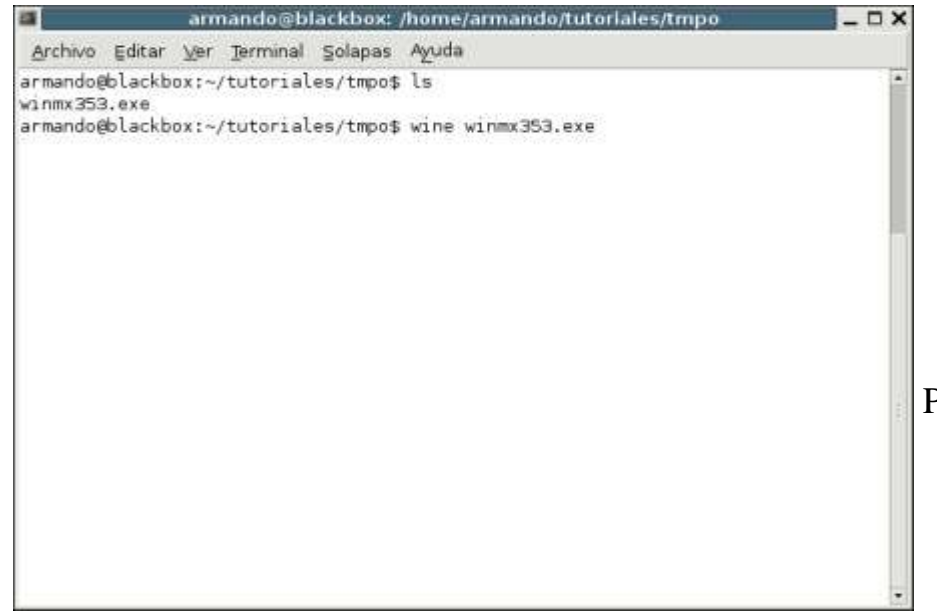

\*Hasta ahorita me entero que el WinMx fue demandado, y clausurado.Pero un grupo de usuarios se organizaron y siguen manteniendo la red! Puedes bajar el WinMx LIBRE de:

http://www.winmxgroup.com/ Bueno despues de esta noticia jejejeje.Continuemos: Nos muestra la instalación típica del programa:

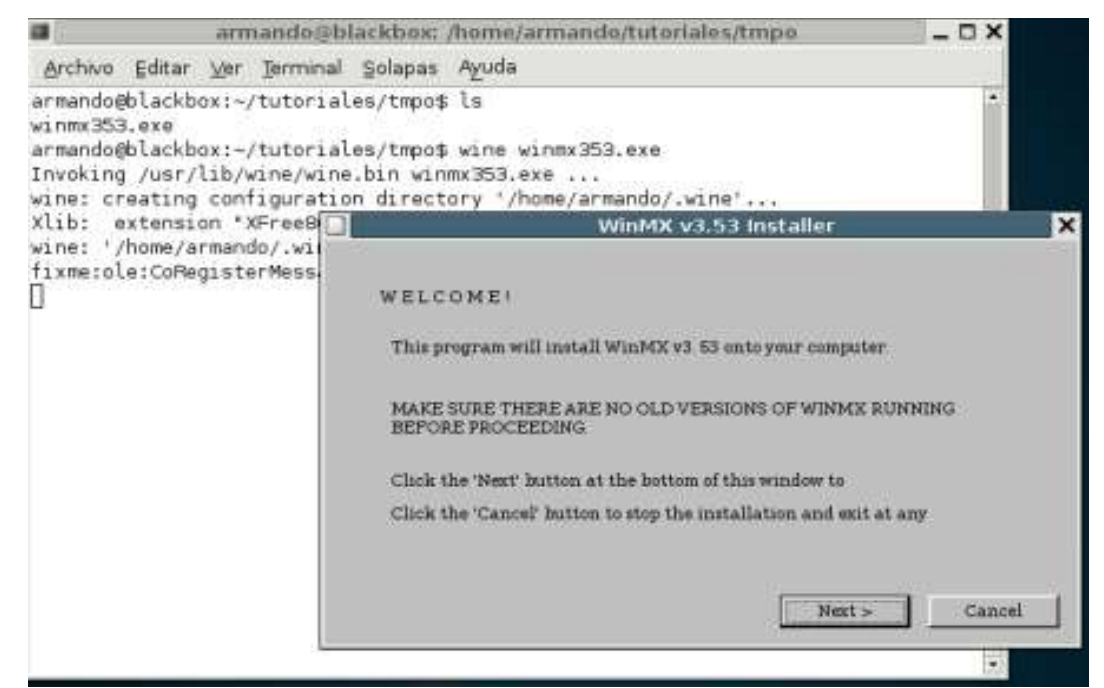

Continuamos con la ayuda del asistente, la ruta de instalación.

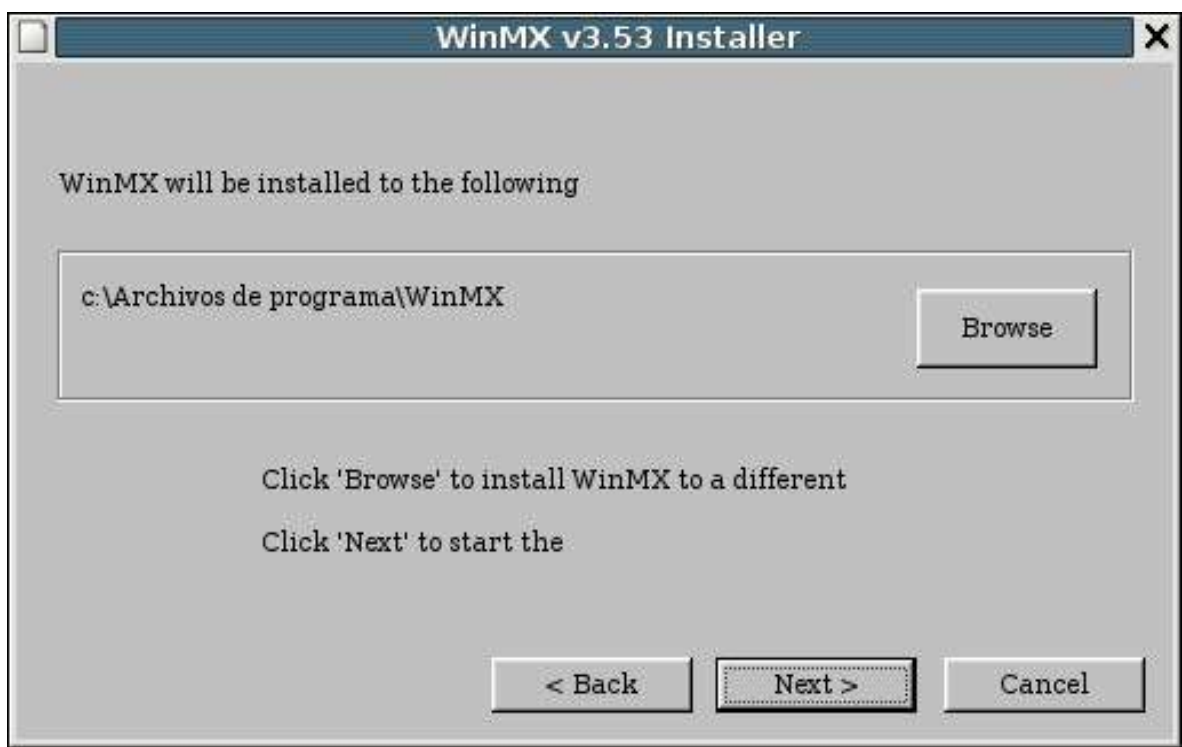

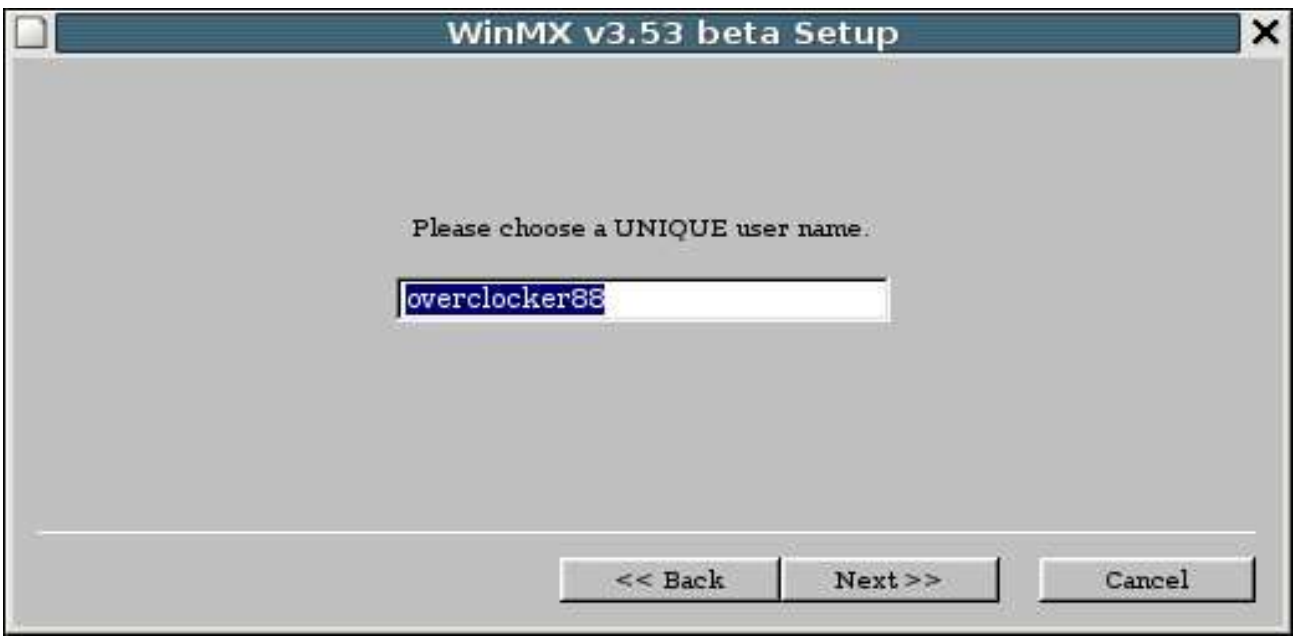

Escribimos nuestro nick!

#### Ya esta todo listo! Conectado a la red P2P!

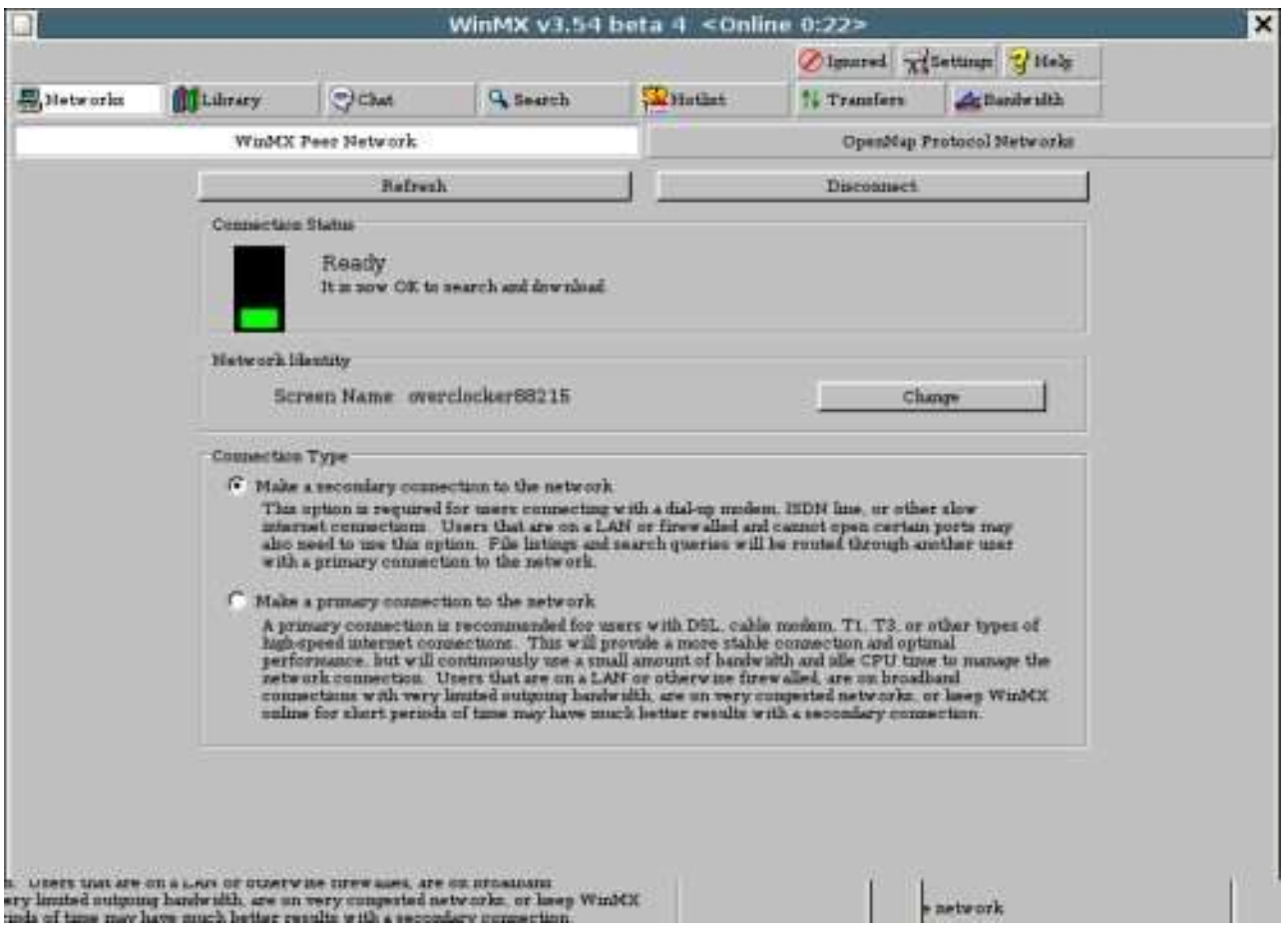

Ahora bajamos nuestros archivos, como se perdieron mis canciones ya empeze a bajarlas de nuevo.Primero la de Linkin Park Breaking the habit.

El WinMx es un programa muy rápido de descargas, el mas rápido y potente que he utilizado!

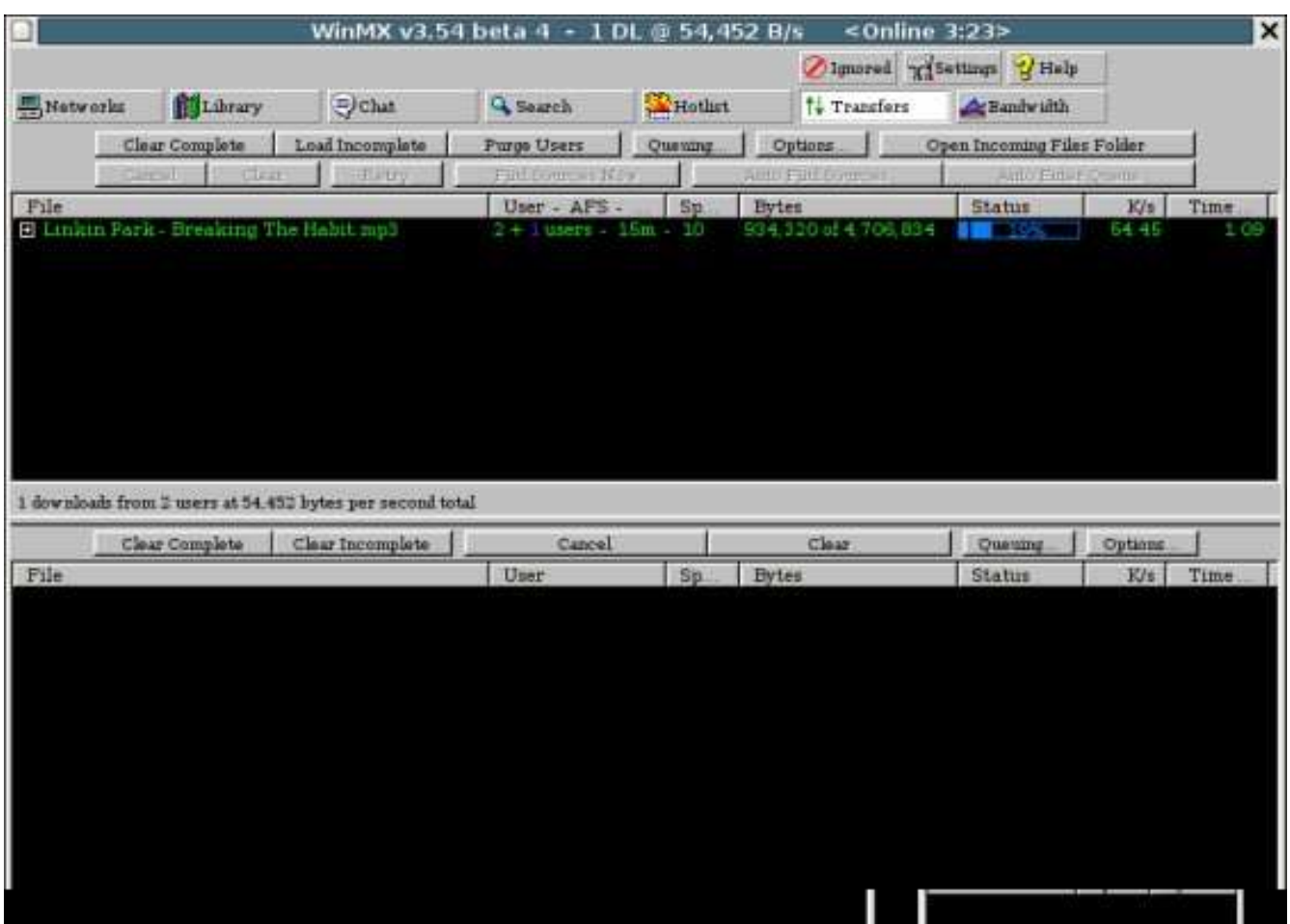

Armando Rodriguez Arguijo http://www.geocities.com/armando889 armando889@yahoo.com 29/Junio/2006